# SPA8000アナログ電話アダプタの非武装地帯 (DMZ)設定

### 目的 T

非武装地帯(DMZ)機能は、1台のネットワークコンピュータを配置します。通常、1台のネッ トワークコンピュータは、ネットワークの外部のユーザにサービスを提供し、したがって、 インターネットに公開されたサブネットワークの脆弱性が高くなります。これにより、ロー カルエリアネットワーク(LAN)にセキュリティのレイヤが追加されます。 この記事の目的は 、SPA8000アナログ電話アダプタのDMZ設定について説明することです。

## 該当するデバイス Ī

・ SPA8000アナログ電話アダプタ

#### [Software Version] İ

 $•6.1.12$ 

# DMZの設定

ステップ1:管理者またはユーザーとしてWeb構成ユーティリティにログインし、[ Advanced] > [Network] > [Application]を選択します。「アプリケーション」ページが開きま す。

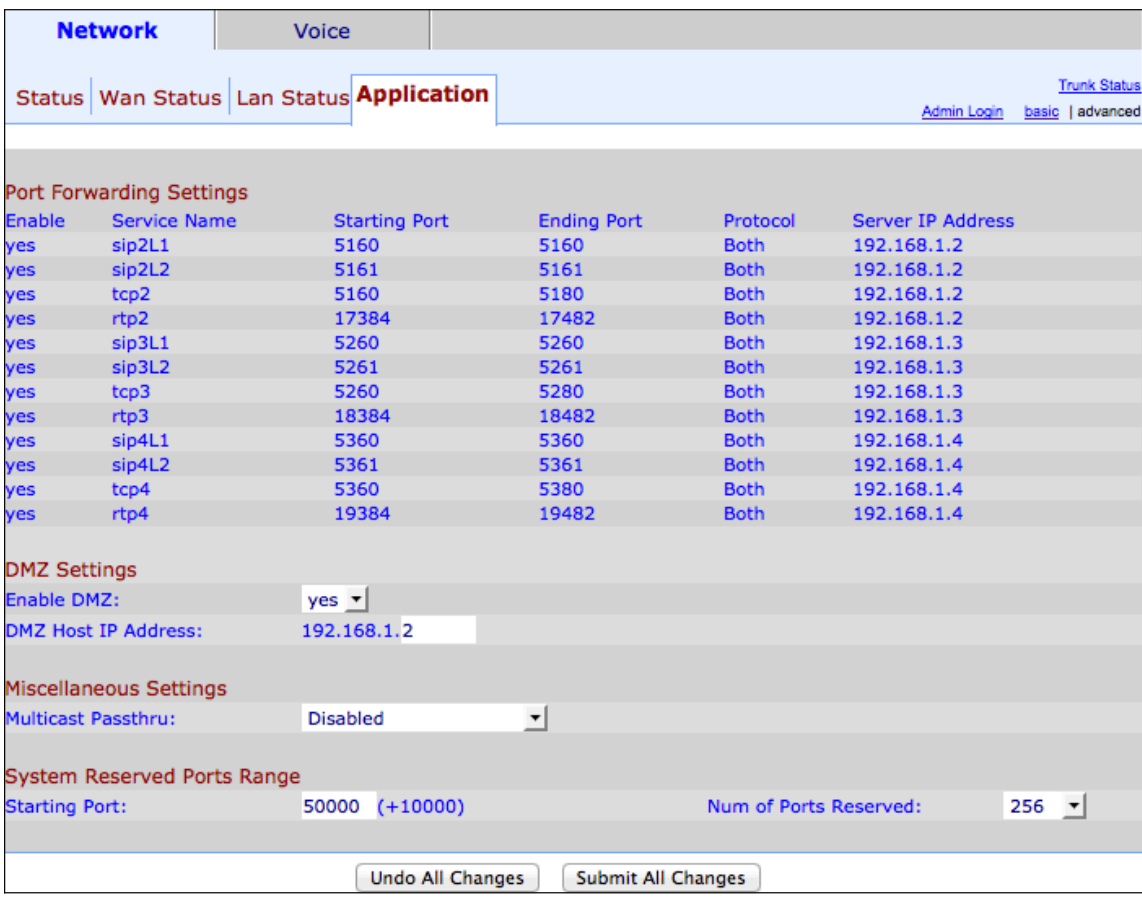

ステップ2:[Enable DMZ]ドロップダウンリストから[Yes] を選択し、1つのホストをインター ネットに公開します

注:ポートが転送されるホストは、DHCPクライアント機能を無効にして、DHCPがIPアド レスを変更する可能性があるため、新しいスタティックIPアドレスを割り当てる必要があり ます。

ステップ3:[DMZ Host IP Address]フィールドにホストIPアドレスを入力するために必要な数 字を入力します。

ステップ4:[Submit All Changes]をクリックして、設定を保存します。